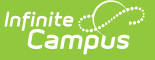

# **Letter Builder**

Last Modified on 10/21/2024 8:20 am CDT

#### Build a [Letter](http://kb.infinitecampus.com/#build-a-letter) | Filter [Operations](http://kb.infinitecampus.com/#filter-operations)

#### Tool Search: Letter Builder

The Letter Builder tool allows users to combine Ad hoc [filters](http://kb.infinitecampus.com/#badLink) with Ad hoc [reports](https://kb.infinitecampus.com/help/data-export) to create specific letters based on filtered student data.

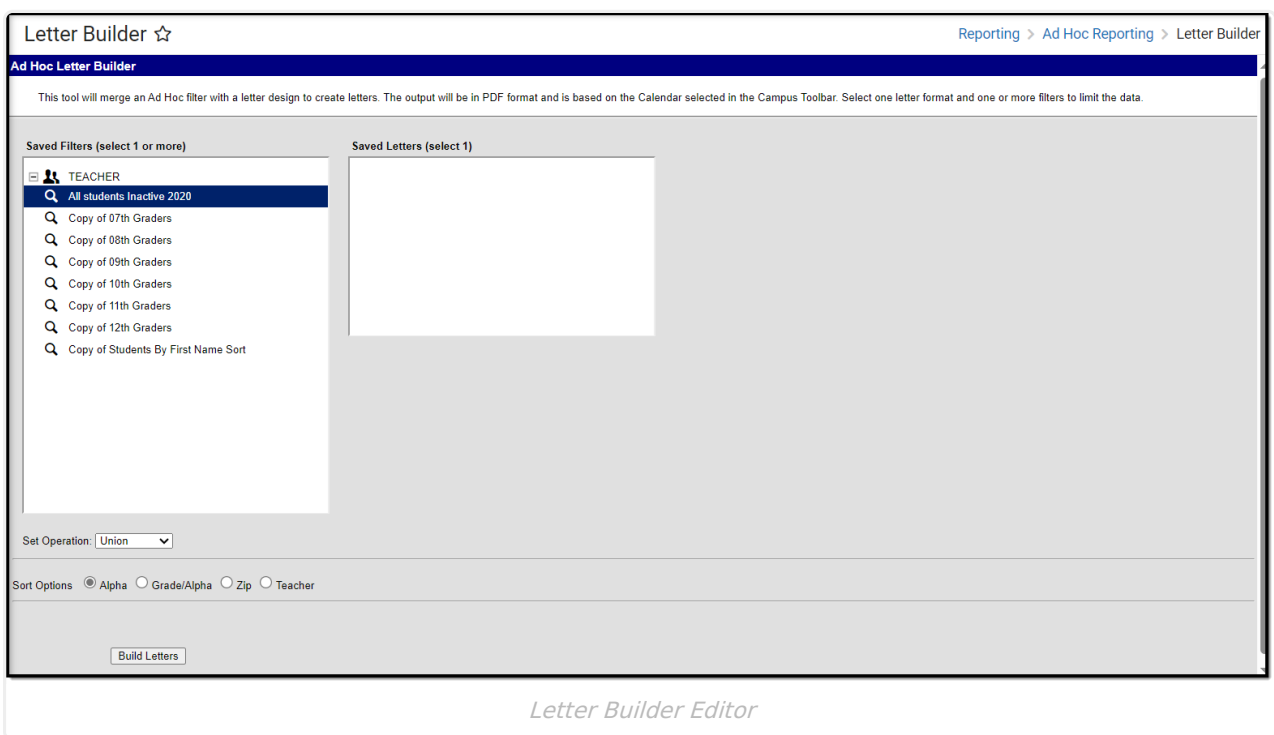

**Read** - View the Letter Builder tool. **Write** - View and modify existing letters. Add - View, modify, and create new letters. **Delete** - Delete existing letters.

For more information about Tool Rights and how they function, see the Tool [Rights](https://kb.infinitecampus.com/help/tool-rights-user) article.

The following table describes each field and its functionality:

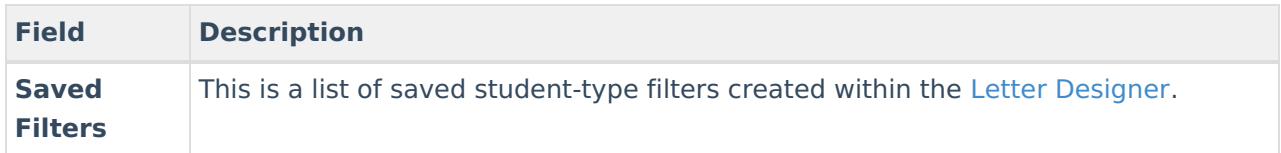

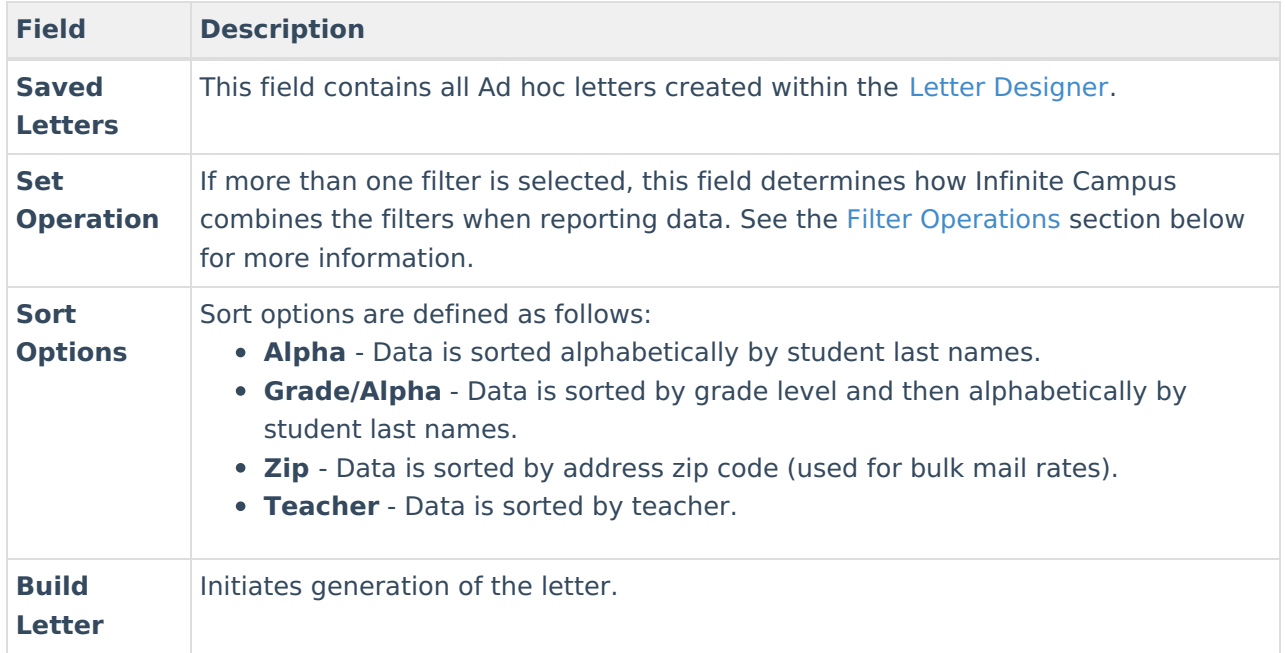

## **Build a Letter**

A calendar must be selected in the Campus toolbar in order to generate letters.

- 1. Select which **Saved Filter(s)** to include within the letter.
- 2. Select which **Saved Letter** to include in the letter. If the letter has a long description entered, this will display under the Saved Letters window. For more information about entering a long description, see the Letter [Designer](https://kb.infinitecampus.com/help/letter-designer) article.
- 3. If more than one Saved Filter is selected, determine how the letter will filter data by selecting the **Set Operation**. For more information about this field, see the Filter [Operations](http://kb.infinitecampus.com/#LetterBuilder-FilterOperations) section below.
- 4. Select the **Sort Option**.
- 5. Click the **Build Letters** button. The letter will appear in a separate window in PDF format.

### **Filter Operations**

When two or more Saved Filters (Ad hoc filters) are selected on the Letter Builder editor, users must determine how Infinite Campus will combine these filters when reporting data. Users must select one of two Set Operations:

**Union Operation** - This operation combines two or more filters by appending one to the other. An example of this would be all Baseball Team members and all 10th grade male students. The following diagram explains this union:

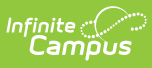

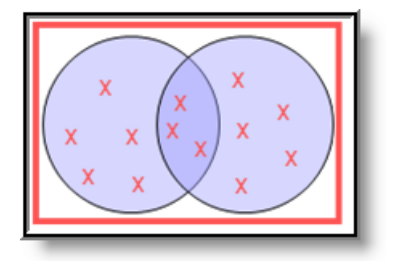

Union Operation

**Intersection Operation** - This operation is used to find data that one or more filters have in common. An example of this would be all baseball team members who are also 10th grade male students. The following diagram explains this union.

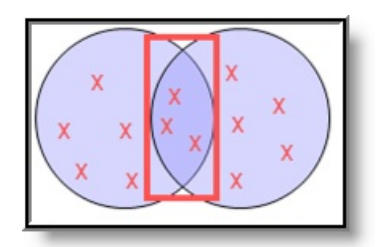

Intersection Operation